## How To Find Your Vision Provider

## Humana Insight Network

- 1. Go to www.h[umana.com](http://www.humana.com/)
- 2. Scroll down the page and click on "Find a doctor"

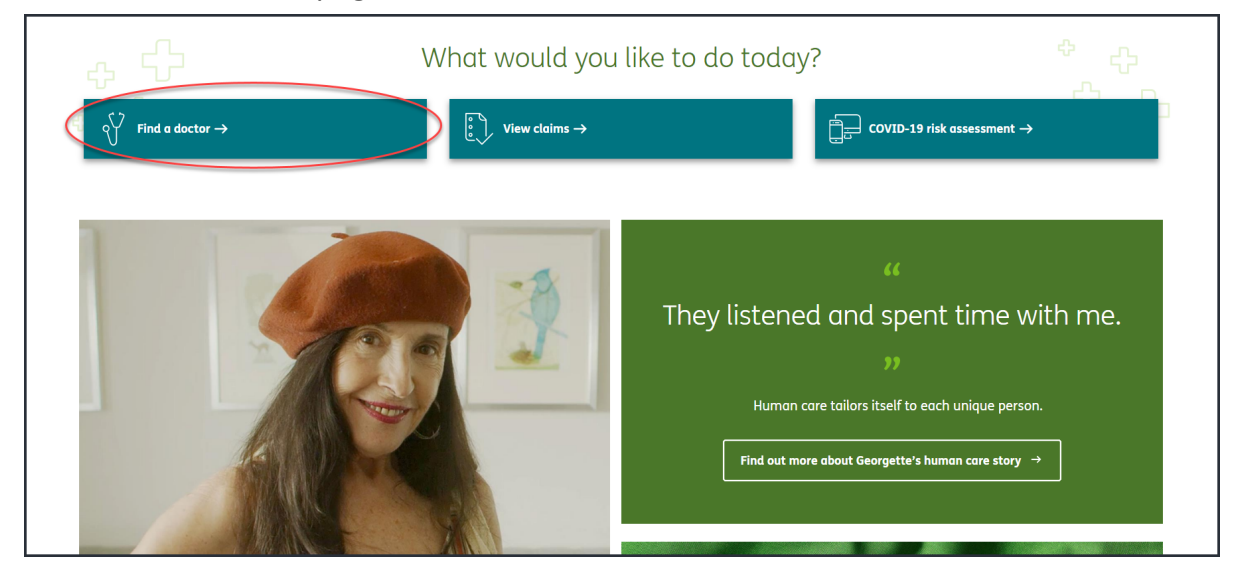

- 3. Click on the "Vision care" tab
- 4. Select "Vision coverage through your employer or that you purchased on your own"
- 5. Click "Continue"

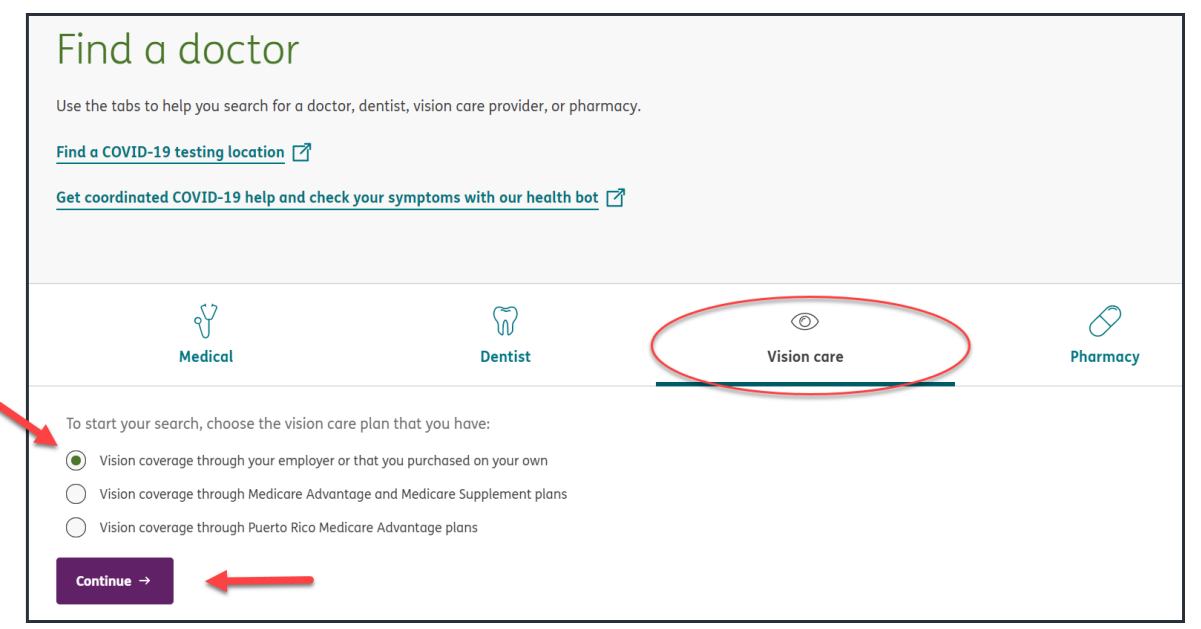

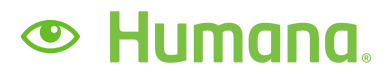

## 6. Select "Humana Vision (Humana Insight Network)" from the list of options

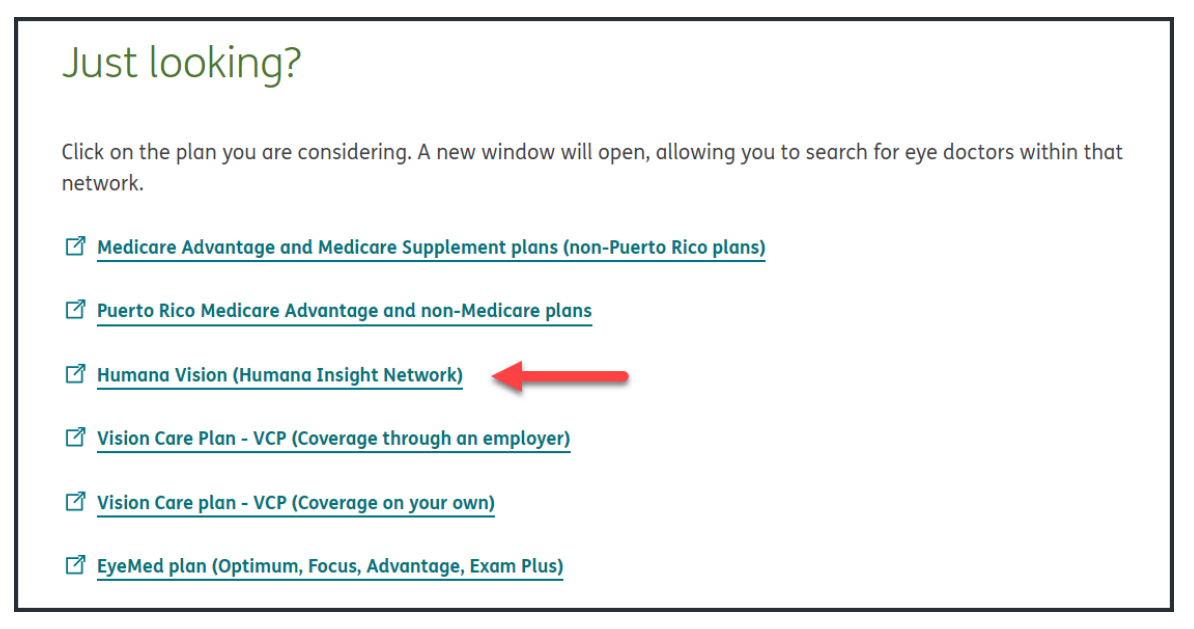

7. To search by location enter you 5-digit zip code or select "Use My Location"; follow the prompts on the next page to bring up providers in your area

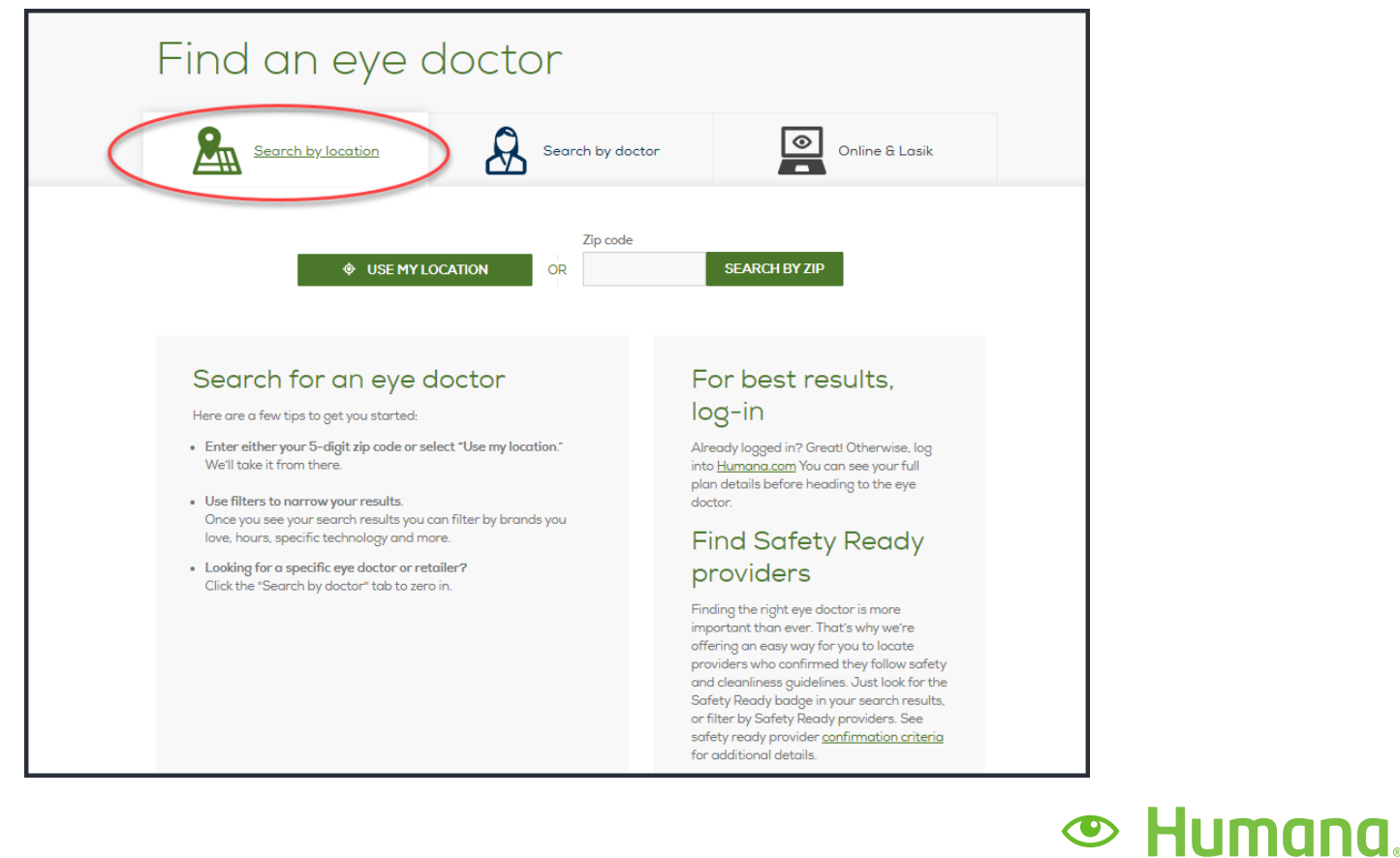